# <span id="page-0-1"></span>**Iterations**

- [Iterating Issue History](#page-0-0)
- [Iterating Issue Activity](#page-1-0)
- [Iterating Issue Links](#page-2-0)
- [Iterating Issue Comments](#page-4-0)
- [Iterating Issue Worklogs](#page-5-0) • [Iterating Issue Subtasks](#page-7-0)
- [Iterating Issue Components](#page-8-0)
- [Iterating Issue Status Transitions](#page-9-0)
- [Iterating Issue Attached Images](#page-10-0)
- [Iterating Issue Attachments](#page-12-0)
- [Iterating Issue Labels](#page-13-0)
- [Iterating Project Versions from an Issue](#page-14-0)
- [Iterating JQL Queries](#page-15-0)
- [Iterating Issue Commits](#page-16-0)
- [Iterating Issue Branches](#page-17-0)
- [Iterating Issue Pull Requests](#page-18-0)
- [Iterating Issue Builds](#page-19-0)
- [Iterating Issue Reviews](#page-21-0)
- [Applying filters to Iterations](#page-22-0)
- [Iterating in the same line of the document](#page-23-0)
- [Iterating in the same cell in an Excel document](#page-24-0)
- [Iterating with the BREAK or CONTINUE statement](#page-24-1)
- [Iterating Parent Issues](#page-25-0)
- [Sorting iterations](#page-25-1)
	- [Sort By Bulk export](#page-26-0)

## <span id="page-0-0"></span>Iterating Issue History

Changes to issues are registered in the Issue History, but it is not known in advance how many changes are going to be made. You can iterate a section over all the history entries of an issue. This allows you to create a table that dynamically grows according to the number of changes dene. The notation is:

### **History Entry**

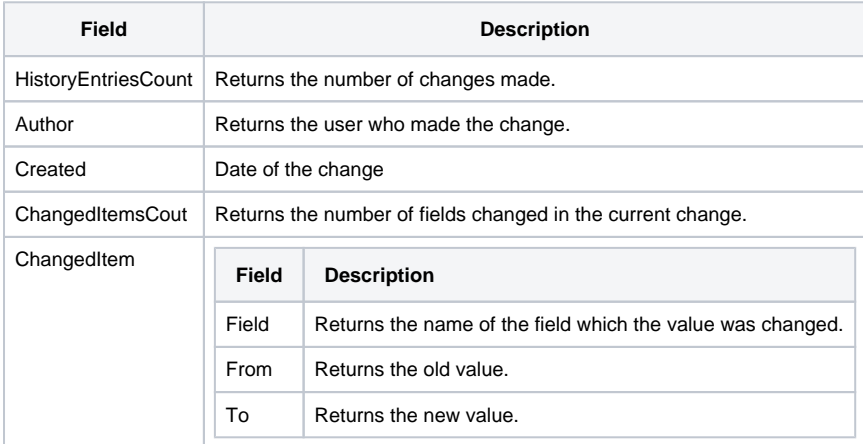

```
Expand to see the sample code
#{for historyEntries}
    ${fullname:HistoryEntries[n].Author} made changes ${dateformat("dd-MM-yyyy HH:mm:ss"):HistoryEntries[n].
Created}
   #{for ch=HistoryEntries[n].ChangedItemsCount}
        Field Name: \S{HistoryEntries[n].ChangedItems[ch].Field}
         Old Value: ${wiki:HistoryEntries[n].ChangedItems[ch].From}
         New Value: ${wiki:HistoryEntries[n].ChangedItems[ch].To}
   #{end} 
#{end}
or
#{for h=HistoryEntriesCount}
    ${fullname:HistoryEntries[h].Author} made changes ${dateformat("dd-MM-yyyy HH:mm:ss"):HistoryEntries[h].
Created}
    #{for ch=HistoryEntries[h].ChangedItemsCount}
         Field Name: ${HistoryEntries[h].ChangedItems[ch].Field}
         Old Value: ${wiki:HistoryEntries[h].ChangedItems[ch].From}
         New Value: ${wiki:HistoryEntries[h].ChangedItems[ch].To}
    #{end} 
#{end}
```
## <span id="page-1-0"></span>Iterating Issue Activity

Changes to issues are registered in the Issue Activity, but it is not known in advance how many changes are going to be made. You can iterate a section over all the activities of an issue. This allows you to create a table that dynamically grows according to the number of existing activities. The notation is:

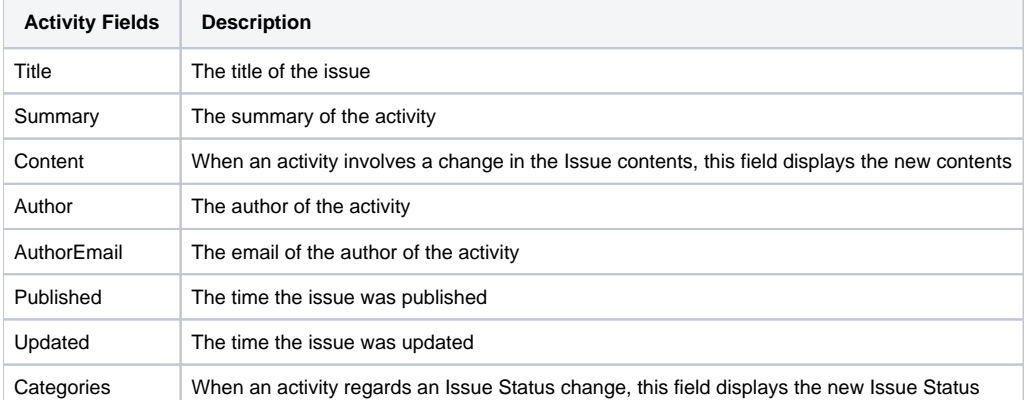

```
Expand to see the sample code
```

```
#{for activityEntries}
   ${ActivityEntries[n].Title}
   ${ActivityEntries[n].Summary}
   ${ActivityEntries[n].Content}
   ${ActivityEntries[n].Author}
   ${ActivityEntries[n].AuthorEmail}
   ${dateformat("dd-MM-yyyy HH:mm:ss"):ActivityEntries[n].Published}
   ${dateformat("dd-MM-yyyy HH:mm:ss"):ActivityEntries[n].Updated}
   ${ActivityEntries[n].Categories}
#{end}
or
#{for <VariableName>=ActivityEntriesCount}
   Content and Issue Mappings. Example: ${ActivityEntries[VariableName].Field}
#{end}
```
We suggest that you use the **html function** to render the data because almost all content is HTML, e.g., \${html:ActivityEntries[n].Title}⊙

Below is an example of using the Activity iteration in a Word template:

### #{for activityEntries}

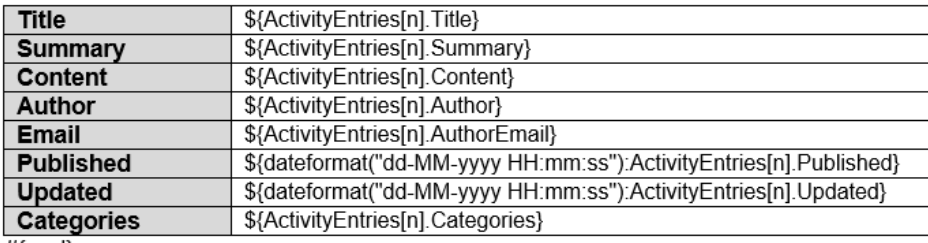

 $#$ {end}

or

### #{for j=ActivityEntries}

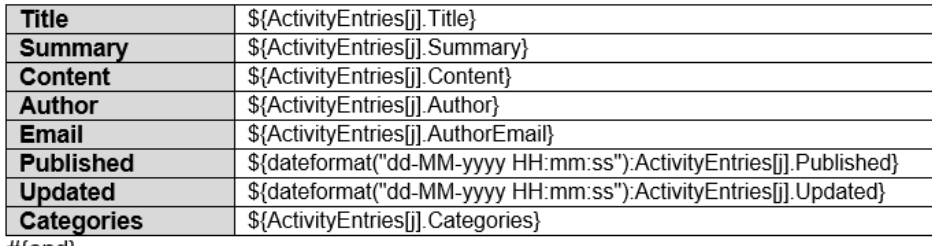

 $#$ [end}

### Below is an example of using the Activity iteration in an Excel template:

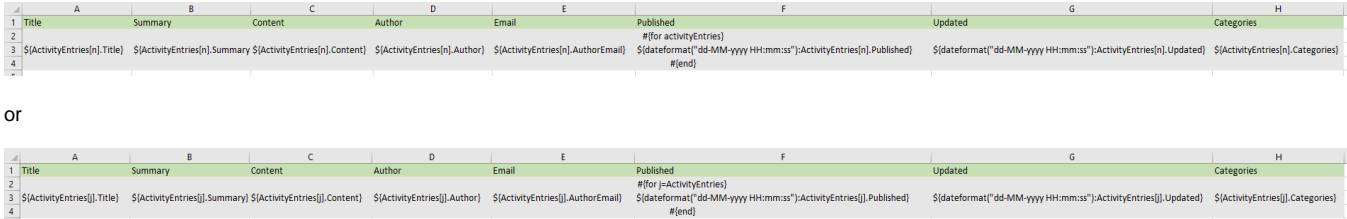

# <span id="page-2-0"></span>Iterating Issue Links

Because it is not known in advance how many linked issues exist for an issue, you can iterate a section over all the linked issues of an issue. This allows you to create a table that dynamically grows according to the number of existing linked issues. The notation is:

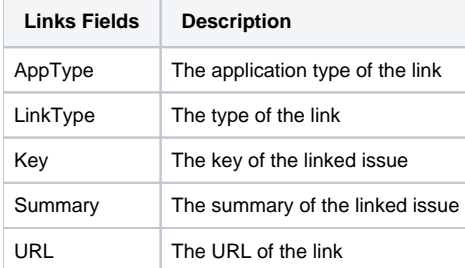

```
Expand to see the sample code
#{for links}
    ${Links[n].AppType}
    ${Links[n].LinkType}
   ${Links[n].Key}
    ${Links[n].Summary}
   ${Links[n].URL}
#{end}
or
#{for <VariableName>=LinksCount}
    Content and Linked Issue Mappings. Example: ${Links[VariableName].Field}
#{end}
```
### All fields listed [here](http://confluence.xpand-addons.com/display/XPORTER/Mappings#Mappings-UsingMappings) are available on Links[n] because they represent an issue. In addition, there are two new fields at the Links[n] level:

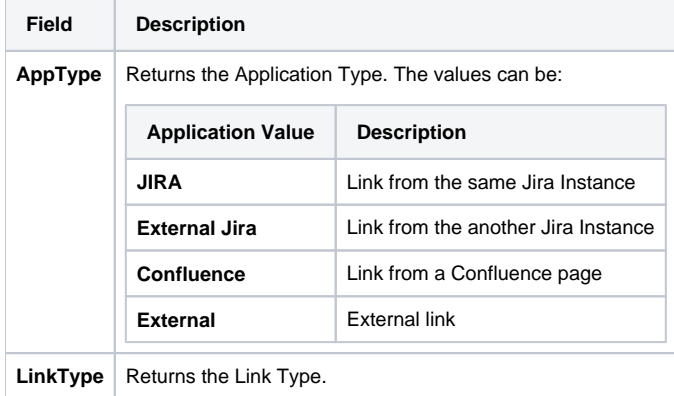

**Note:** When the link you are iterating is of AppTypes **External Jira** or **Confluence,** the name is obtained using the Summary property.

The image below demonstrates an example of a Word template that iterates over linked issues.

## #{for links}

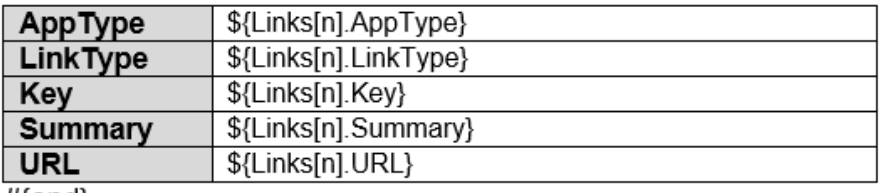

#{end}

or

#{for j=LinksCount}

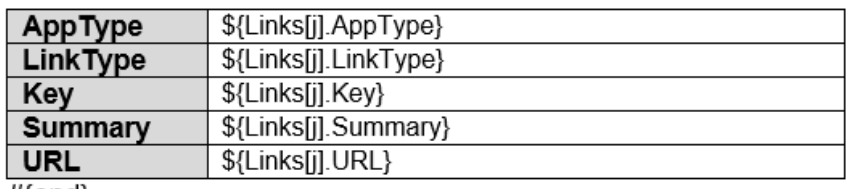

#{end}

For a working example of this functionality, check the SampleIterations.docx template in the [Template Store.](https://store.xporter.xpand-it.com/view/23)

The image below demonstrates an example of an Excel template that iterates over linked issues.

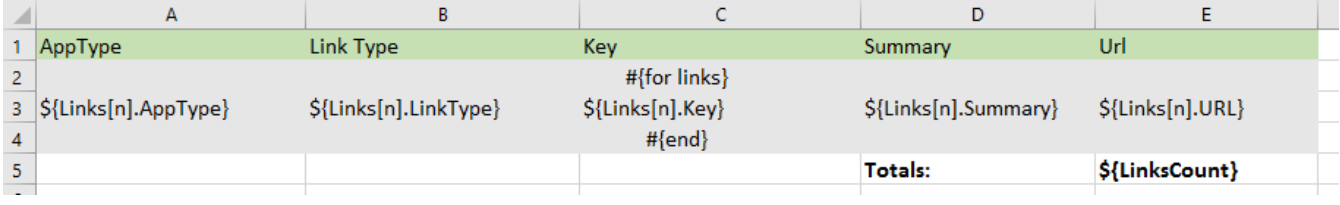

#### or

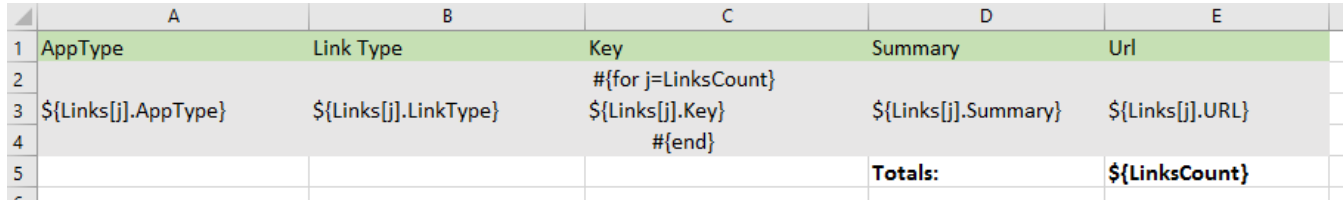

# <span id="page-4-0"></span>Iterating Issue Comments

Because it is not known in advance how many comments exist for an issue, you can iterate a section over all the comments on an issue. This allows you to create a table that dynamically grows according to the number of existing comments. The notation is:

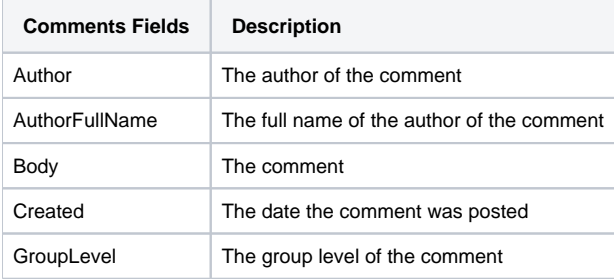

### **Expand to see the sample code**

```
#{for comments}
   ${Comments[n].Author} 
    ${Comments[n].AuthorFullName} 
   ${Comments[n].Body} 
   ${dateformat("dd-MM-yyyy HH:mm:ss"):Comments[n].Created}
    ${Comments[n].GroupLevel}
#{end}
or
#{for <VariableName>=CommentsCount}
   Content and Issue Mappings. Example: ${Comments[VariableName].Field}
#{end}
```
The image below demonstrates an example of a Word template that iterates over issue comments.

#{for comments}

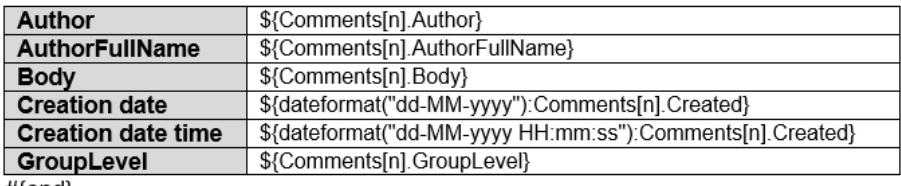

#{end}

or

#{for j=CommentsCount}

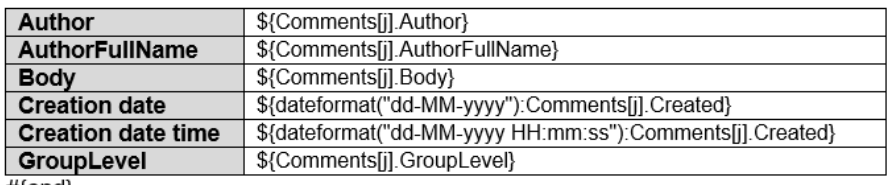

 $#$ [end $}$ 

For a working example of this functionality, check the SampleIterations.docx template in the [Template Store.](http://store.xporter.xpand-it.com/view/23?keyWord=sample%20itera)

The image below demonstrates an example of an Excel template that iterates over issue comments.

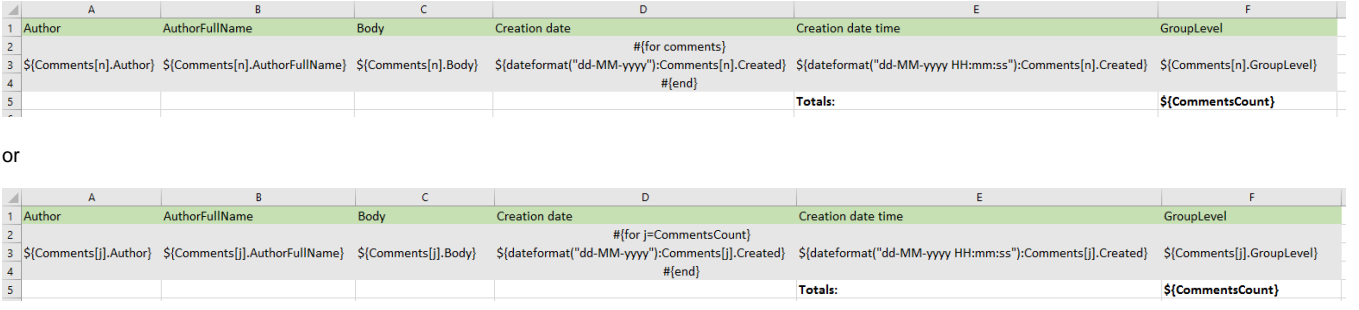

#### ⊙ **Jira Service Desk**

If you are using Jira Service Desk you can see more information about comments [here](https://confluence.xpand-addons.com/display/public/XPORTER/JIRA+Service+Deskhttps://confluence.xpand-addons.com/display/public/XPORTER/JIRA+Service+Desk#JIRAServiceDesk-ExportInternalComments).

# <span id="page-5-0"></span>Iterating Issue Worklogs

Because it is not known in advance how many worklogs exist for an issue, you can iterate a section over all the worklogs of an issue. This allow you to create a table that dynamically grows according to the number of existing worklogs. The notation is:

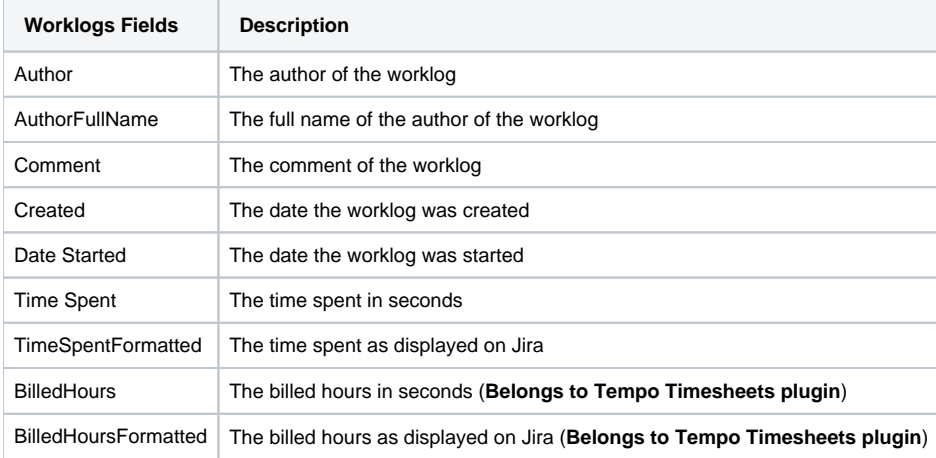

```
#{for worklogs}
    ${Worklogs[n].Author} 
   ${Worklogs[n].AuthorFullName} 
   ${Worklogs[n].Comment}
   ${dateformat("dd-MM-yyyy HH:mm:ss"):Worklogs[n].Created}
   ${dateformat("dd-MM-yyyy HH:mm:ss"):Worklogs[n].Date Started} 
   ${Worklogs[n].Time Spent}
    ${Worklogs[n].TimeSpentFormatted} 
   ${Worklogs[n].BilledHours} 
   ${Worklogs[n].BilledHoursFormatted} 
#{end}
or
#{for <VariableName>=WorklogsCount}
   Content and Worklog Mappings. Example: ${Worklogs[VariableName].Field}
#{end}
```
The image below demonstrates an example of a Word template that iterates over issue worklogs.

### #{for worklogs}

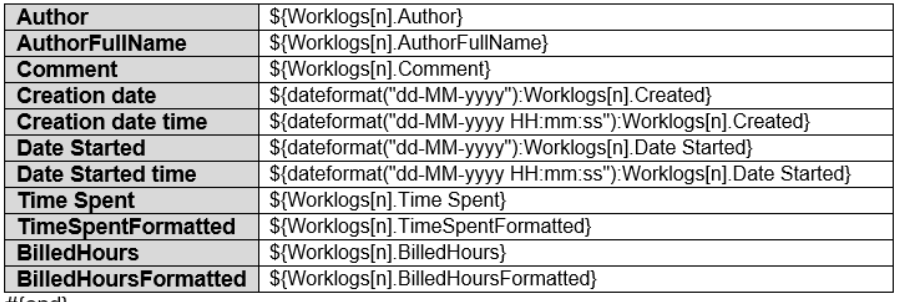

 $#$ {end}

or

### #{for j=WorklogsCount}

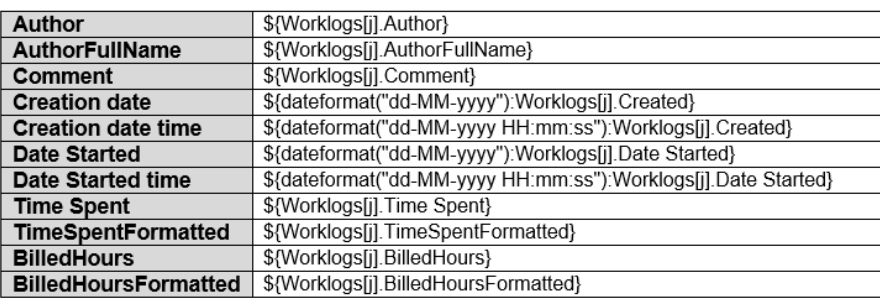

 $#$ [end $}$ 

For a working example of this functionality, check the SampleIterations.docx template in the [Template Store.](https://store.xporter.xpand-it.com/view/23)

The image below demonstrates an example of a template in Excel that iterates over issue work logs.

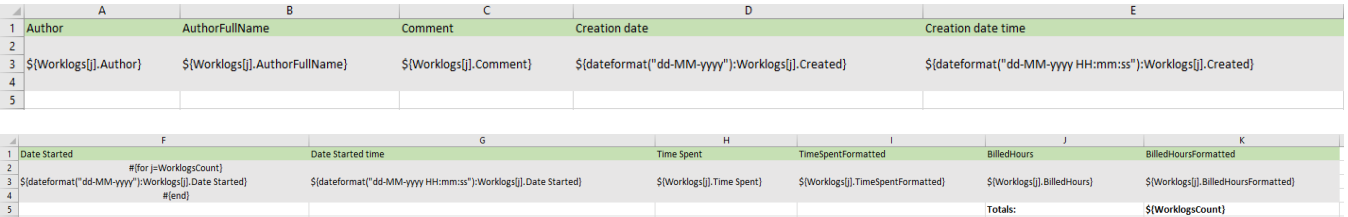

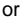

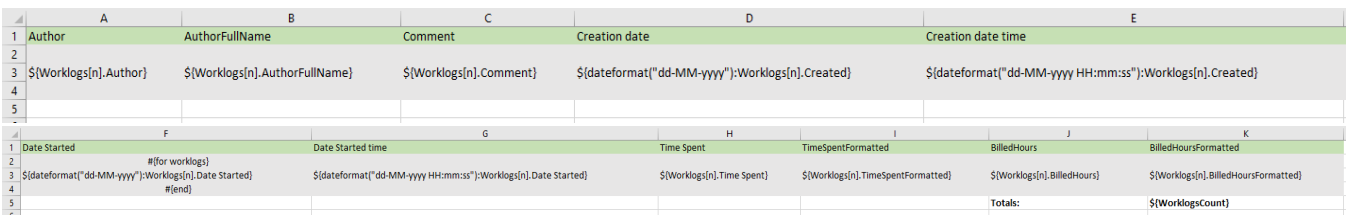

# <span id="page-7-0"></span>Iterating Issue Subtasks

Because it is not known in advance how many subtasks exist for an issue, you can iterate a section over all the subtasks of an issue. This allows you to create a table that dynamically grows according to the number of existing subtasks. The notation is:

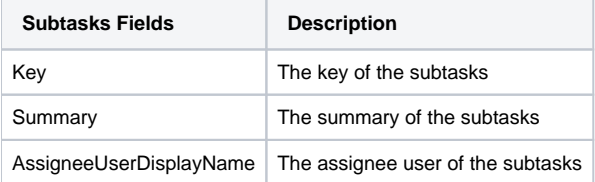

### **Expand to see the sample code**

```
#{for subtasks}
   ${Subtasks[n].Key}
    ${Subtasks[n].Summary}
   ${Subtasks[n].AssigneeUserDisplayName}
#{end}
or
#{for <VariableName>=SubtasksCount}
    Content and Issue Mappings. Example: ${Subtasks[VariableName].Field}
#{end}
```
The image below demonstrates an example of a Word template that iterates over issue subtasks.

#{for subtasks}

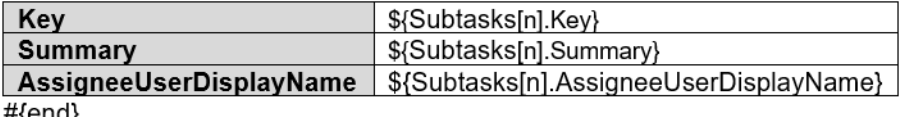

#{ena}

or

#{for j=SubtasksCount}

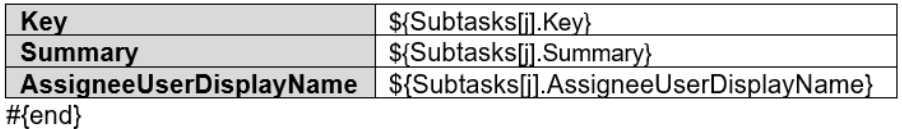

For a working example of this functionality, check the SampleIterations.docx template in the [Template Store.](https://store.xporter.xpand-it.com/view/23)

The image below demonstrates an example of an Excel template that iterates over issue subtasks.

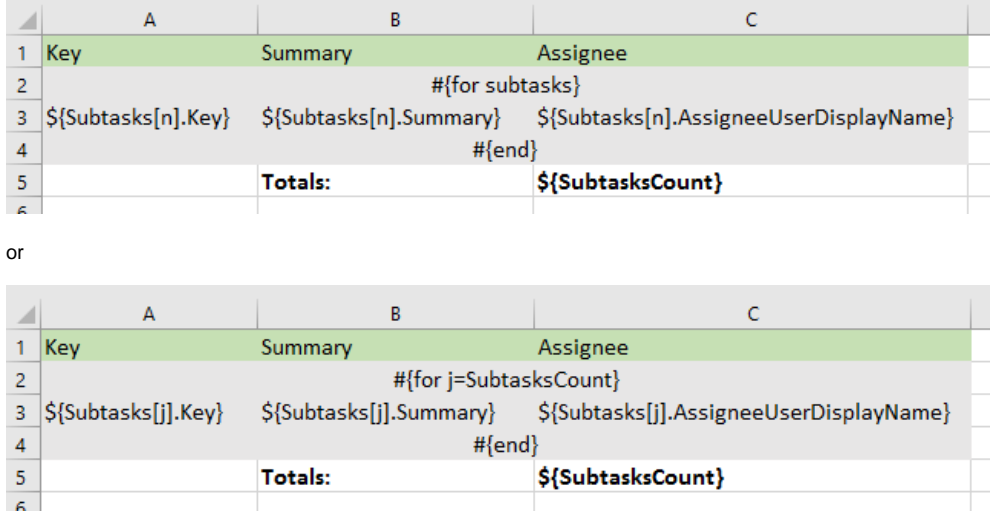

For an example of how to iterate the details of a subtask Parent issue, please check the [Iterating JQL Queries](http://confluence.xpand-addons.com/display/XPORTER/Iterations#Iterations-IteratingJQLQueries) area below.

# <span id="page-8-0"></span>Iterating Issue Components

Because it is not known in advance how many components exist for an issue, you can iterate a section over all the components of an issue. This allows you to create a table that dynamically grows according to the number of existing components. The notation is:

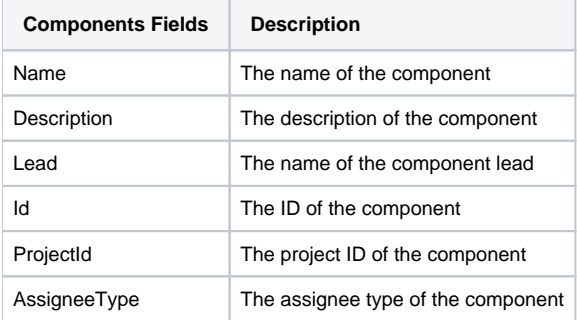

### **Expand to see the sample code**

```
#{for components}
   ${Components[n].Name}
    ${Components[n].Description}
   ${fullname:Components[n].Lead}
   ${Components[n].Id}
    ${Components[n].ProjectId}
   ${Components[n].AssigneeType}
#{end}
```
The image below demonstrates an example of a Word template that iterates over issue components.

### #{for components}

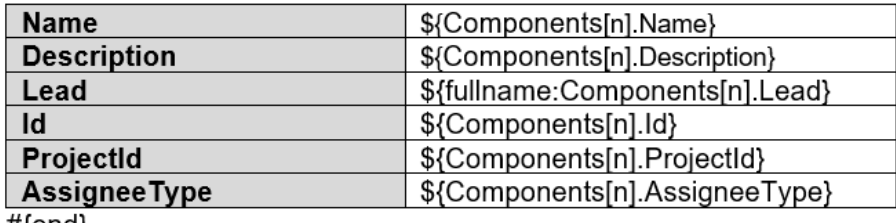

```
#{end}
```
The image below demonstrates an example of an Excel template that iterates over issue components.

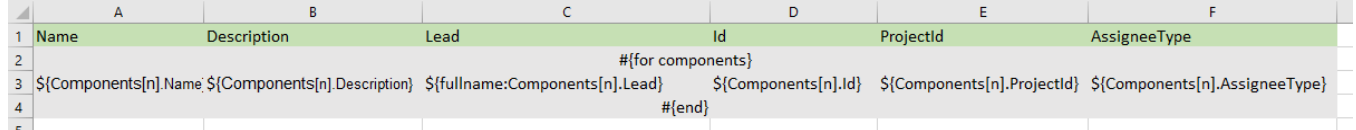

## <span id="page-9-0"></span>Iterating Issue Status Transitions

Because it is not known in advance how many Status Transitions exist for an issue, you can iterate a section over all the Status Transitions of an issue. This allows you to create a table that dynamically grows according to the number of existing status transitions. The notation is:

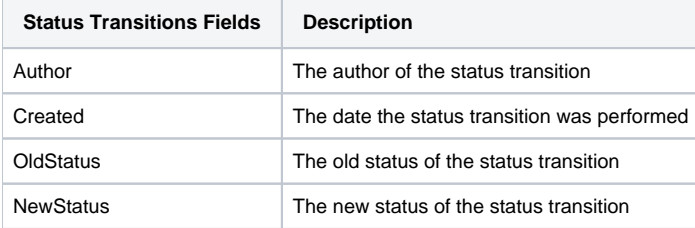

### **Expand to see the sample code**

```
#{for statusTransitions}
   ${StatusTransitions[n].Author}
    ${dateformat("dd-MM-yyyy HH:mm:ss"):StatusTransitions[n].Created}
    ${StatusTransitions[n].OldStatus}
    ${StatusTransitions[n].NewStatus}
#{end}
or
#{for <VariableName>=StatusTransitionsCount}
   Content and StatusTransitions Mappings. Example: ${StatusTransitions[VariableName].Field}
#{end}
```
The image below demonstrates an example of a Word template that iterates over status transitions.

#{for statusTransitions}

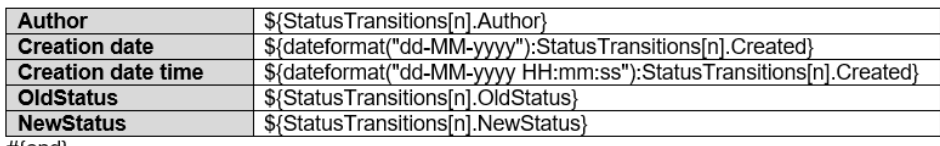

#{end}

or

#{for j=StatusTransitionsCount}

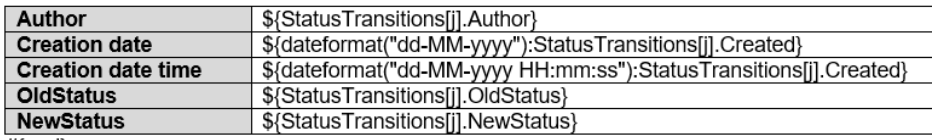

 $#$ {end}

The image below demonstrates an example of an Excel template that iterates over status transitions.

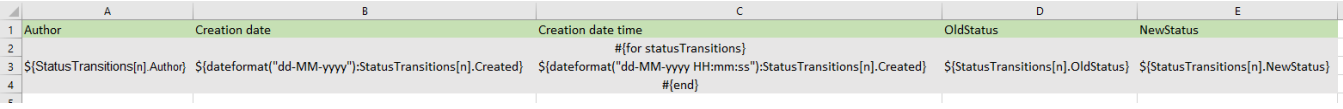

![](_page_10_Picture_123.jpeg)

## <span id="page-10-0"></span>Iterating Issue Attached Images

or

Because it is not known in advance how many Images can exist for an issue (as an attachment), you can iterate a section over all the attached images of an issue to get some metadata about them. This allows you to create a table that dynamically grows according to the number of existing images. The notation is:

![](_page_10_Picture_124.jpeg)

#### **Expand to see the sample code**

```
#{for images}
    ${Images[n].Image|maxwidth=150|maxheight=150}
    ${Images[n].Name}
   ${Images[n].ID}
   ${Images[n].Size}
    ${Images[n].HumanReadableSize}
   ${Images[n].Author}
   ${dateformat("dd-MM-yyyy HH:mm:ss"):Images[n].Created}
    ${Images[n].MimeType}
    ${Images[n].ThumbnailURL}
 #{end}
or
#{for <VariableName>=ImagesCount}
   Content and Images Mappings. Example: ${Images[VariableName].Field}
#{end}
```
The image below demonstrates an example of a Word template that iterates over attached images.

#{for images}

\${Images[n].Image|maxwidth=150|maxheight=150}

![](_page_11_Picture_71.jpeg)

 $#$ {end}

or

#{for j=ImagesCount}

\${Images[j].Image|maxwidth=150|maxheight=150}

![](_page_11_Picture_72.jpeg)

#{end}

Xporter will automatically read the EXIF orientation property of an image and rotate it to its correct orientation. You can turn this off by adding [thi](https://confluence.xpand-it.com/display/XPORTER/Props#Props-ProcessEXIFproperty) ➀ [s property](https://confluence.xpand-it.com/display/XPORTER/Props#Props-ProcessEXIFproperty) to your template.

Since Xporter 5.5.0, you can use the mappings width and height to define the exact width and height of the printed image.

### **Expand to see the sample code**

```
#{for images}
    ${Images[n].Image|width=150|height=150}
  #{end}
```
These values are in pixels and if you only define one of them the image will be rescaled.

⊕ Note that, if you use both maxWidth and width mappings, only the max value will be read. The same behavior happens with height and maxHeight.

The image below demonstrates an example of an Excel template that iterates over attached images.

![](_page_11_Picture_73.jpeg)

![](_page_12_Picture_122.jpeg)

# <span id="page-12-0"></span>Iterating Issue Attachments

Because it is not known in advance how many attachments exist in an issue, you can iterate a section over all the attachments of an issue. This allows you to create a table that dynamically grows according to the number of existing attachments. The notation is:

![](_page_12_Picture_123.jpeg)

#### **Expand to see the sample code**

```
#{for attachments}
    ${Attachments[n].ID}
    ${Attachments[n].Name}
   {\cal S}\{\texttt{Attachments[n].Author}\} ${Attachments[n].AuthorFullName}
    ${dateformat("dd-MM-yyyy HH:mm:ss"):Attachments[n].Created}
    ${Attachments[n].Size}
    ${Attachments[n].HumanReadableSize}
    ${Attachments[n].MimeType}
#{end}
or
#{for <VariableName>=AttachmentsCount}
   Content and Issue Mappings. Example: ${Attachments[VariableName].Field}
#{end}
```
The image below demonstrates an example of a Word template that iterates over attachments.

#{for attachments}

![](_page_12_Picture_124.jpeg)

#{end}

or

### #{for j=AttachmentsCount}

![](_page_13_Picture_81.jpeg)

#{ena}

The image below demonstrates an example of an Excel template that iterates over attachments.

![](_page_13_Picture_82.jpeg)

## <span id="page-13-0"></span>Iterating Issue Labels

Because it is not known in advance how many labels exist in an issue, you can iterate a section over all the labels of an issue. The notation is:

```
Attachments Fields Description
Name The name of the label
#{for labels}
    ${Labels[n].Name}
#{end}
or
#{for <VariableName>=LabelsCount}
   ${Labels[VariableName].Name}
#{end}
```
The image below demonstrates an example of a Word template that iterates over labels.

#{for labels}

![](_page_13_Picture_83.jpeg)

or

#{for f=LabelsCount}

![](_page_13_Picture_84.jpeg)

The image below demonstrates an example of an Excel template that iterates over labels.

![](_page_14_Picture_91.jpeg)

or

![](_page_14_Picture_92.jpeg)

# <span id="page-14-0"></span>Iterating Project Versions from an Issue

You can iterate over all project versions to which the issue belong to. The notation is:

![](_page_14_Picture_93.jpeg)

```
#{for projectVersions}
   ${ProjectVersions[n].Name}
    ${ProjectVersions[n].Description}
   ${dateformat("dd-MM-yyyy"):ProjectVersions[n].Start date}
   ${dateformat("dd-MM-yyyy"):ProjectVersions[n].Release date}
#{end}
or
#{for <VariableName>=ProjectVersionsCount}
   ${ProjectVersions[VariableName].Name}
   ${ProjectVersions[VariableName].Description}
   ${dateformat("dd-MM-yyyy"):ProjectVersions[VariableName].Start date}
   ${dateformat("dd-MM-yyyy"):ProjectVersions[VariableName].Release date}
#{end}
```
The image below demonstrates an example of a Word template that iterates over project version.

#{for projectVersions}

![](_page_14_Picture_94.jpeg)

#{end}

or

#{for j=ProjectVersionsCount }

![](_page_15_Picture_91.jpeg)

#{end}

The image below demonstrates an example of an Excel template that iterates over project version.

![](_page_15_Picture_92.jpeg)

or

![](_page_15_Picture_93.jpeg)

## <span id="page-15-0"></span>Iterating JQL Queries

You can iterate issues that are the result of a [JQL Query](https://confluence.atlassian.com/display/JIRA/Advanced+Searching#AdvancedSearching-WhatisanAdvancedSearch?). The syntax is similar to the other iterations, but there is a **clause** parameter that will receive the JQL Query. A few examples are provided below.

### **Expand to see the sample code**

```
a simple example iterating the details of issues from a specified Project:
#{for i=JQLIssuesCount|clause=project = DEMO}
    ${JQLIssues[i].Key}
    ${JQLIssues[i].Summary} 
#{end}
or a more advanced example iterating the details of issues linked with the current Issue:
#{for m=JQLIssuesCount|clause=issuekey in linkedIssues (${Links[j].Key})}
   Linked Issue ${JQLIssues[m].Summary} has ${JQLIssues[m].LinksCount} links
#{end} 
or an also advanced example iterating the details of the Parent issue from the current Subtask:
#{for i=JQLIssuesCount|clause=issuekey = ${ParentIssueKey}}
         ${JQLIssues[i].Key}
         ${JQLIssues[i].Id}
         ${JQLIssues[i].Description}
#{end}
```
The image below demonstrates an example of a Word template that iterates over issue subtasks.

#{for n=JQLIssuesCount|clause=Project=\${ProjectKey} order by Key desc}

![](_page_16_Picture_89.jpeg)

For a working example of this functionality, check the template Sample Iterations in the [Template Store](http://store.xporter.xpand-it.com).

The image below demonstrates an example of an Excel template that iterates over issue subtasks.

![](_page_16_Picture_90.jpeg)

You can also use a Filter Name or a Filter Id as a clause. For more info, check [\[http://confluence.xpand-addons.com/display/public/XPORTER](http://confluence.xpand-addons.com/display/public/XPORTER/JQL) ➀ [/JQL\]](http://confluence.xpand-addons.com/display/public/XPORTER/JQL)

# <span id="page-16-0"></span>Iterating Issue Commits

Because it is not known in advance how many commits exist for an issue, you can iterate a section over all the commits of an issue. This allows you to create a table that dynamically grows according to the number of existing commits. The notation is:

![](_page_16_Picture_91.jpeg)

In order to extract more information from Commits, it is possible to get information from the files that were committed:

![](_page_16_Picture_92.jpeg)

#{for commits}

![](_page_17_Picture_106.jpeg)

Nested Iterations:

#{for m=Commits[n].FilesCount}

![](_page_17_Picture_107.jpeg)

#{end}

#{end}

#### **Expand to see the sample code**

```
#{for commits}
         ${Commits[n].Author} 
         ${Commits[n].URL} 
         ${Commits[n].Message}
         ${Commits[n].CreatedDateTime}
         Here we have the FilesCount where we can get all the files associated with a commit.
         #{for m=Commits[n].FilesCount}
                 ${Commit[n].FilesCount[m].Path}
                 ${Commit[n].FilesCount[m].URL}
                 ${Commit[n].FilesCount[m].ChangeType}
         #{end}
#{end}
or
#{for <VariableName>=CommitsCount}
   Content and Issue Mappings. Example: ${Commits[VariableName].Field}
#{end}
```
## <span id="page-17-0"></span>Iterating Issue Branches

Because it is not known in advance how many branches exist for an issue, you can iterate a section over all the branches of an issue. This allows you to create a table that dynamically grows according to the number of existing branches. The notation is:

![](_page_17_Picture_108.jpeg)

#{for branches}

![](_page_18_Picture_123.jpeg)

### #{end}

### **Expand to see the sample code**

```
#{for branches}
  ${Branches[n].URL}
  ${Branches[n].Name}
  ${Branches[n].RepositoryName}
  ${Branches[n].RepositoryURL}
#{end}
or
#{for <VariableName>=BranchesCount}
   Content and Issue Mappings. Example: ${Branches[VariableName].Field}
#{end}
```
## <span id="page-18-0"></span>Iterating Issue Pull Requests

As it is not known in advance how many pull requests exist for an issue, you can iterate a section over all the pull requests of an issue. This allows you to create a table that dynamically grows according to the number of existing pull requests. The notation is:

![](_page_18_Picture_124.jpeg)

You can get information about reviewers from each pull request:

![](_page_18_Picture_125.jpeg)

### #{for pullRequests}

![](_page_19_Picture_101.jpeg)

Nested Iterations:

#{for m=PullRequests[n].PullRequestReviewers}

![](_page_19_Picture_102.jpeg)

#{end}

#{end}

### **Expand to see the sample code**

```
#{for pullRequests}
           ${PullRequests[n].URL}
           ${PullRequests[n].Name}
           ${PullRequests[n].RepositoryName}
           ${PullRequests[n].RepositoryURL}
         ${PullRequests[n].CommentsCount} (This represents the number of comments in a pull request)
         ${PullRequests[n].Status}
         ${PullRequests[n].LastUpdated}
        Here we have the PullRequestReviews where we can get all the reviewers for this pull request.
         #{for m=PullRequests[n].PullRequestReviewers}
                   ${PullRequests[n].PullRequestReviewers[m].Name}
                   ${PullRequests[n].PullRequestReviewers[m].Approved}
         #{end}
#{end}
or
#{for <VariableName>=PullRequestsCount}
  Content and Issue Mappings. Example: \frac{1}{2} FullRequests[VariableName].Field}
#{end}
```
## <span id="page-19-0"></span>Iterating Issue Builds

 Because it is not known in advance how many builds exist for an issue, you can iterate a section over all the builds of an issue. This allows you to create a table that dynamically grows according to the number of existing builds. The notation is:

![](_page_19_Picture_103.jpeg)

In order to get more information, you can get all the individual plans for the project and the corresponding build.

![](_page_20_Picture_63.jpeg)

### #{for builds}

![](_page_20_Picture_64.jpeg)

### Nested Iterations:

#{for m=Builds[n].Plans}

![](_page_20_Picture_65.jpeg)

#{end}

#{end}

```
Expand to see the sample code
```

```
#{for builds}
           ${Builds[n].ProjectName}
           ${Builds[n].ProjectKey}
         Here we have the each Build Plans where we can get all the individual plans for this project and the 
correspondent build in existence for this plan.
         #{for m=Builds[n].Plans}
                   ${Builds[n].Plans[m].Key}
                   ${Builds[n].Plans[m].Name}
                   ${Builds[n].Plans[m].BuildNumber}
                   ${Builds[n].Plans[m].BuildKey}
                   ${Builds[n].Plans[m].BuildDuration}
                   ${Builds[n].Plans[m].BuildFinishedDate}
         #{end}
#{end}
or
#{for <VariableName>=BuildsCount}
   Content and Issue Mappings. Example: ${Builds[VariableName].Field}
#{end}
```
# <span id="page-21-0"></span>Iterating Issue Reviews

Because it is not known in advance how many reviews exists for an issue, you can iterate a section over all the pull requests of an issue. This allows you to create a table that dynamically grows according to the number of existing reviews. The notation is:

![](_page_21_Picture_125.jpeg)

In order to get all the reviewers from this review, you can use the following mappings:

![](_page_21_Picture_126.jpeg)

#{for reviews}

![](_page_22_Picture_115.jpeg)

#### Nested Iterations:

#{for m=Reviews[n].Reviewers}

![](_page_22_Picture_116.jpeg)

#{end}

#{end}

### **Expand to see the sample code**

```
#{for reviews}
```

```
 ${Reviews[n].Id}
           ${Reviews[n].URL}
           ${Reviews[n].Status}
           ${Reviews[n].Title}
           ${Reviews[n].Author}
           ${Reviews[n].Moderator}
         Here we have the Reviewers for each review where we can get all the individual reviewers for this 
review.
         #{for m=Reviews[n].Reviewers}
                  ${Reviews[n].Reviewers[m].Username}
                   ${Reviews[n].Reviewers[m].Completed}
         #{end}
#{end}
or
#{for <VariableName>=ReviewsCount}
   Content and Issue Mappings. Example: ${Reviews[VariableName].Field}
#{end}
```
# <span id="page-22-0"></span>Applying filters to Iterations

If you want to take the previous iterations over comments, subtasks and issue links to another level of control, you can use a JavaScript filter to define over which issues the iteration will be made. This can be useful in the following scenarios:

- $\bullet$  Iterating over linked issues that are only of a specific issue type
- $\bullet$ Iterating over subtasks of a specific issue type
- Iterating over linked issues with a specific priority
- Iterating over comments created by a specific user

The notation for applying filters to the iterations is:

#{for <VariableName>=<LinksCount|SubtasksCount|CommentsCount|WorklogsCount>|filter=%{<Javascript>}} Content here

#{end}

- **VariableName** is the name of the variable to use as the iteration index.
- $\bullet$ **LinksCount|SubtasksCount|CommentsCount** indicates over which type of entities you want to iterate.
- **Filter** indicates the filter to be applied in the iteration.

Notice that as the filter is evaluated as a JavaScript expression, which provides flexibility in the definition of the conditions. You can use and (&&), or (||) and other logical operators supported by the JavaScript language.

It is also possible to format fields inside iteration filters. For more information on formatters, see [Iterations](#page-0-1).

The image below demonstrates an example of a template that iterates over issue links and comments with filters being applied.

Links Bugs with High Priority:

#{for n=LinksCount|filter=%{'\${Links[n].IssueTypeName}'.equals('Bug') && '\${Links[n].Priority}'.equals('High')}}

![](_page_23_Picture_101.jpeg)

Nested Iterations:

#{for j=LinksCount}

Comments for Linked Issue \${Links[j].Key}

#{for m=Links[j].CommentsCount}

![](_page_23_Picture_102.jpeg)

 $#{end}$ 

End of Comments of Linked Issue \${Links[j].Key}

 $#{end}$ 

For a working example of this functionality, check the template Sample Iterations in the [Template Store](http://store.xporter.xpand-it.com).

## <span id="page-23-0"></span>Iterating in the same line of the document

You can also possible to iterate values in the same line of the document. This can be useful if you want to display a list of Subtasks on Linked Issues in the same line, separated by commas or spaces.

```
Users that added comments to this issue: \#\{for \text{ comments} | \xi\} (Comments[n].Author} \#\{end\}Subtasks of this issue: #{for j=SubtasksCount}${Subtasks[j].Key};#{end}
Linked issues this issue duplicates: #{for j=LinksCount|filter=%{'${Links[j].LinkType}'.equals
('duplicates')}}${Links[j].Key} #{end}
```
## <span id="page-24-0"></span>Iterating in the same cell in an Excel document

You can also iterate values in the same cell in an Excel document. You can achieve this by simply making your Iteration inside the same cell.

You can use all the Iterations that you are used to and construct them in the exact same way, the difference being that you only use one cell to do them.

#### **Expand to see the sample code**

```
Issue iteration as a demonstration.
Copy this iteration below and paste it into a cell.
```

```
&{for issues} ${Key} &{end}
```
## <span id="page-24-1"></span>Iterating with the BREAK or CONTINUE statement

You can iterate anything, set up a Conditional expression and then utilize the BREAK and CONTINUE statements.

The way to do this is by doing a normal Conditional expression and using the mapping #{break} or #{continue} inside it.

```
Imagine that you have a Jira Issue that contains these comments:
- Hello
- World
- Greetings
- Hi
For the Break functionality, lets say that you want to stop the iteration if the current comment is "World". 
Here is the template for that:
#{for comments}
Current Comment: ${Comments[n].Body}
#{if (%{'${Comments[n].Body}'.equals('World')})}
#{break}
#{end}
Current Comment Author: ${Comments[n].Author}
#{end}
In this case, Xporter for Jira will print the comment "Hello" and it´s author. Next it will print the comment 
Body "World" but since the Conditional expression is true, it will stop the iteration all together and not 
print anything else.
Note: Anything after the #{break} mapping will not be printed in the exported document.
For the Continue functionality, lets say that you want to skip to the next iteration if the current comment is 
"World", bypassing the Author mapping for this iteration. Here is the template for that:
#{for comments}
Current Comment: ${Comments[n].Body}
#{if (%{'${Comments[n].Body}'.equals('World')})}
#{continue}
#{end}
Current Comment Author: ${Comments[n].Author}
#{end}
In this case, Xporter for Jira will print the comment "Hello" and it´s author. Next, it will print the comment 
Body "World" but since the Conditional expression is true, it will continue to the next iteration, not printing 
the Author of the "World" comment.
```
## <span id="page-25-0"></span>Iterating Parent Issues

You can iterate a section over all the parent issues of an issue. This allows you to create a table that dynamically grows according to the information you want to see from parent issues.

Imagine that you have a Jira Issue that contains a Key, Summary, Description and further information. From now on, you are able to get all the information from a parent issue. In order to get those fields, you just need to have the following definition:

\${Parent.<Field>}

### Example:

### **Expand to see the sample code**

```
&{for issues|filter=%{'${IssueTypeName}'.equals('Sub-task')}}
   ${Parent.Key}
    ${Parent.Summary}
    ${Parent.Description}
    ${wiki:Parent.Description}
    ${html:Parent.Description}
    ${dateformat("dd-MM-yyyy HH:mm:ss"):Parent.date}
    ${emailaddress:Parent.userpicker}
&{end}
```
<span id="page-25-1"></span>This example only has a few fields, but this new feature allows you to get all information from a parent issue.

# Sorting iterations

Imagine that you have an iteration and want to sort it by any field that it can export normally. This will be the header for such an iteration:

#{for comments|sortby=<Iteration mapping>}

NOTE: The mapping after the "sortby" must be equal to the supported mappings for each Iteration.

### Example:

```
Expand to see the sample code
```
This iteration will be sorted by the Body of all the comments in the issue.

```
#{for comments|sortby=Body}
${Comments[n].Author}
${Comments[n].Body}
#{end}
```
### <span id="page-26-0"></span>**Sort By Bulk export**

The sortby can also be used to sort a &{for issues} iteration on a Bulk Export.

### **Expand to see the sample code**

```
&{for issues|sortby=IssueTypeName}
$\{Key\} - \${IssueTypeName}\}&{end}
```
### **Sorting Criteria**

**asc** and **desc** can be defined in order to define how do you want to sort your data. The default value is **asc**.